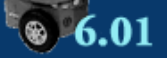

# **Introduction to EECS I**

**PRICULTE AND REPORTS** Preferences **PRICULTE:** Reports

## **Problem Wk.4.2: Nano Quiz**

#### **Due date: 2/24, 9:50am**

Do all parts of this problem and then click Submit. There is only one Submit button, you should only do that when you are finished with all the parts of the problem.

**Do not try to start another log in, you will lose what you typed.** 

**There is a limited checking budget (30 checks) on this quiz.** 

**You have 15 minutes.** You must click submit before:

**2/24, 9:50am** 

### **Part 1: Constructing a Signal 1**

Enter a Python class definition for the following Triangle signal, which takes a positive argument h which defines the height of the triangle. Your class should be a subclass of the Signal class, as defined in the software lab 3 handout.

The constructor  $\text{triangle}(h)$  must produce a signal is equal to

 $\circ$  h -  $|n|$  for -h  $\leq$  n  $\leq$  h 0 otherwise note that  $|n|$  is the absolute value of n.

```
class Triangle(Signal):
    def __init__(self, h):
         pass
    def sample(self,n):
         pass
```
30 checks left ( Check ) ( Save

**Part 2: Constructing a Signal from other Signals** 

Enter a Python expression (and set it equal to trapezoid), to construct the following signal.

trapezoid: the signal is equal to

```
\circ 0 for n \le 00.1 for n=12 for 2<=n<=6 
0.1 for n=7\circ 0 for n>=8
```
Your answer should use the Triangle signal defined in Part 1, and any of: ConstantSignal, UnitSampleSignal, CosineSignal, StepSignal, SummedSignal, ScaledSignal, R, Rn and polyR (defined in software lab 3 handout). If you need to construct a polynomial, use  $poly.Poly$ . Polynomial([...]).

```
# Use any of: Triangle, ConstantSignal, UnitSampleSignal,
CosineSignal, StepSignal,
# SummedSignal, ScaledSignal, R, Rn and polyR (defined in sw 4
handout).
\# They are all defined for you already.
trapezoid = 
30 checks left (Check) (Save
```
#### **Part 3: Enable Submit**

Current time is: **3/1/2011, 9:24pm**

Click Submit before: **2/24, 9:50am**

The Check button will update the current time.

**Enter Done below** 

### **and click Submit.**

**If this problem is submitted past the due time, this subproblem will be marked incorrect.** 

30 checks left Check

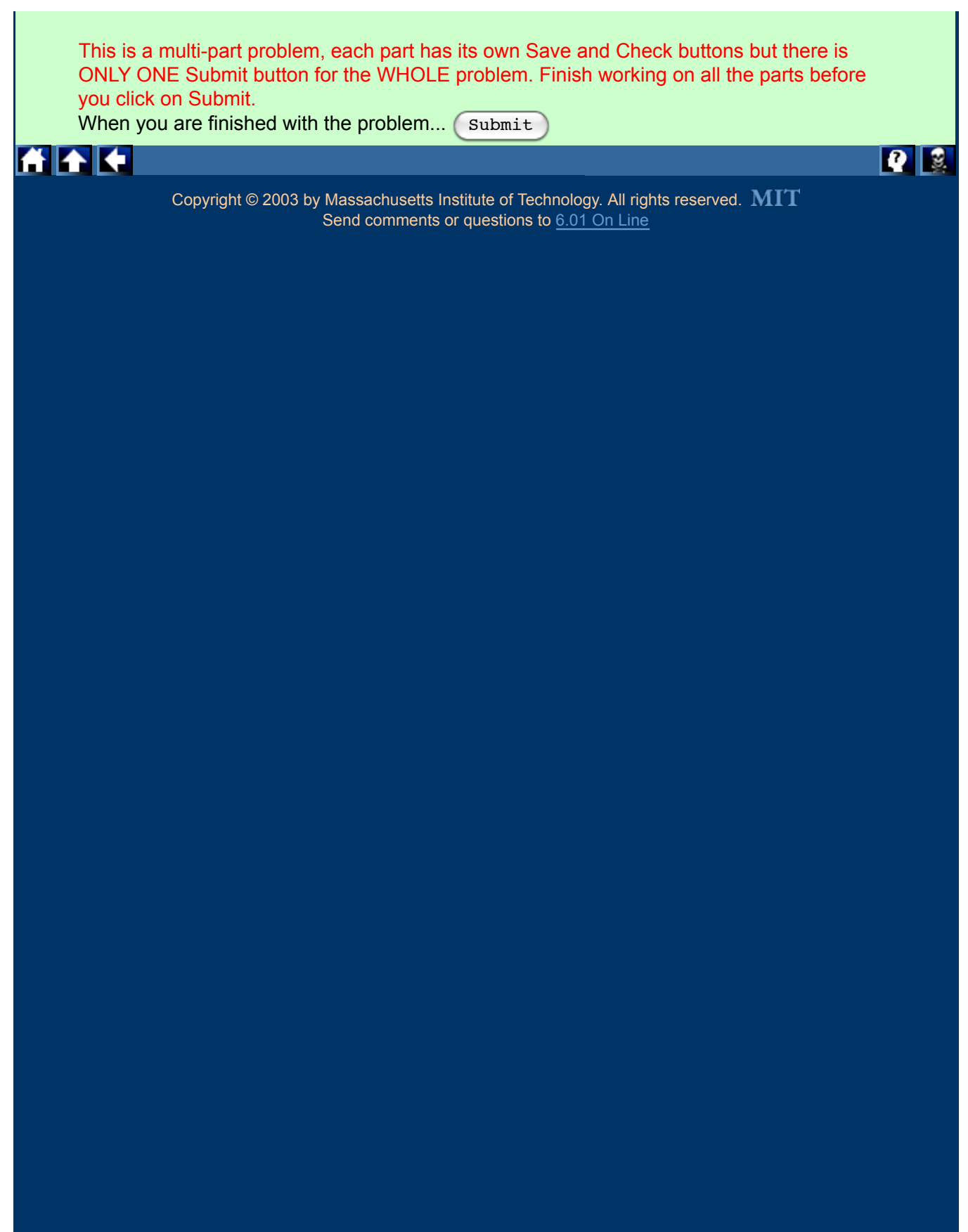

MIT OpenCourseWare <http://ocw.mit.edu>

6.01SC Introduction to Electrical Engineering and Computer Science Spring 2011

For information about citing these materials or our Terms of Use, visit:<http://ocw.mit.edu/terms>.